## **Instructions for searching MARRIAGE RECORDS:**

Visit Fort Bend County's website at [https://www.fbctx.gov/,](https://www.fbctx.gov/) select **GOVERNMENT** from the top tabs of the page, then **COUNTY CLERK** from the selection.

From the County Clerk's page, on the left-side menu, select **ONLINE RECORD SEARCH**:

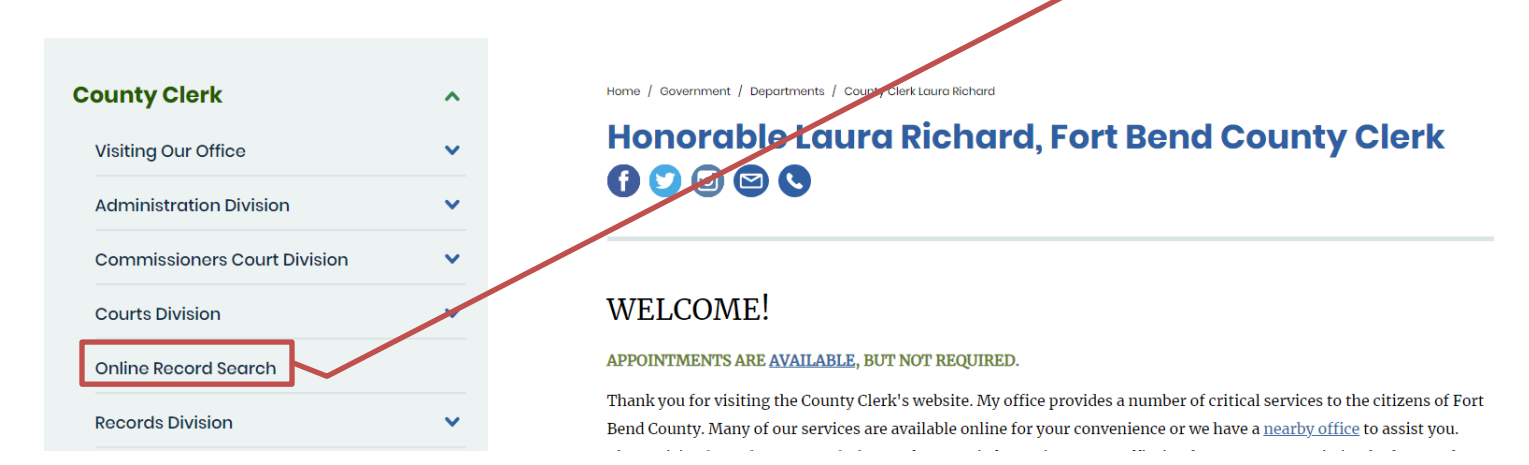

This will take you to the **ONLINE RECORD SEARCH** page:

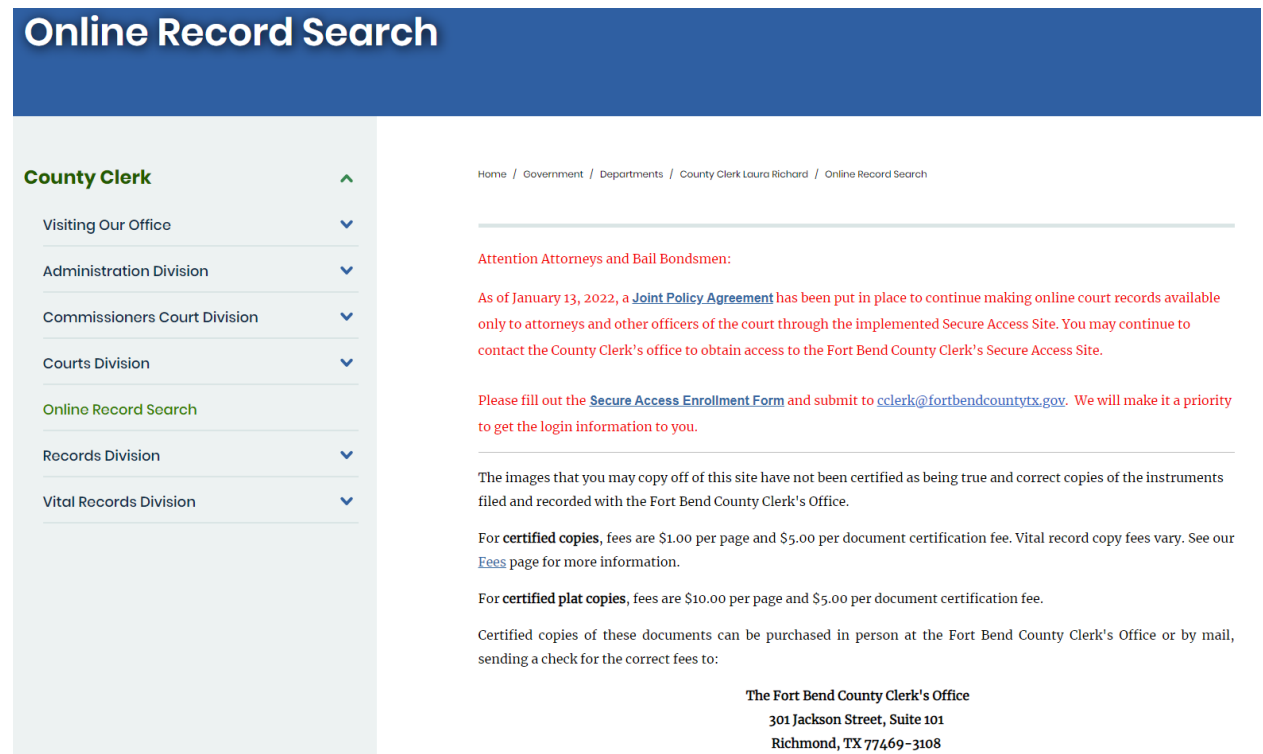

## Scroll down and select <sup>O Search</sup> beside **MARRIAGE RECORDS**.

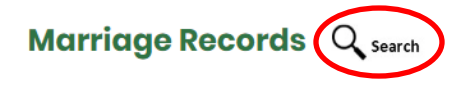

Marriage records (applications and licenses) that were issued by Fort Bend County are available via this site. (search instructions) [PDF]

This will redirect you to the **COUNTY CLERK WEB ACCESS** page.

Click **MARRIAGE** and then select **SEARCH MARRIAGE INDEX**:

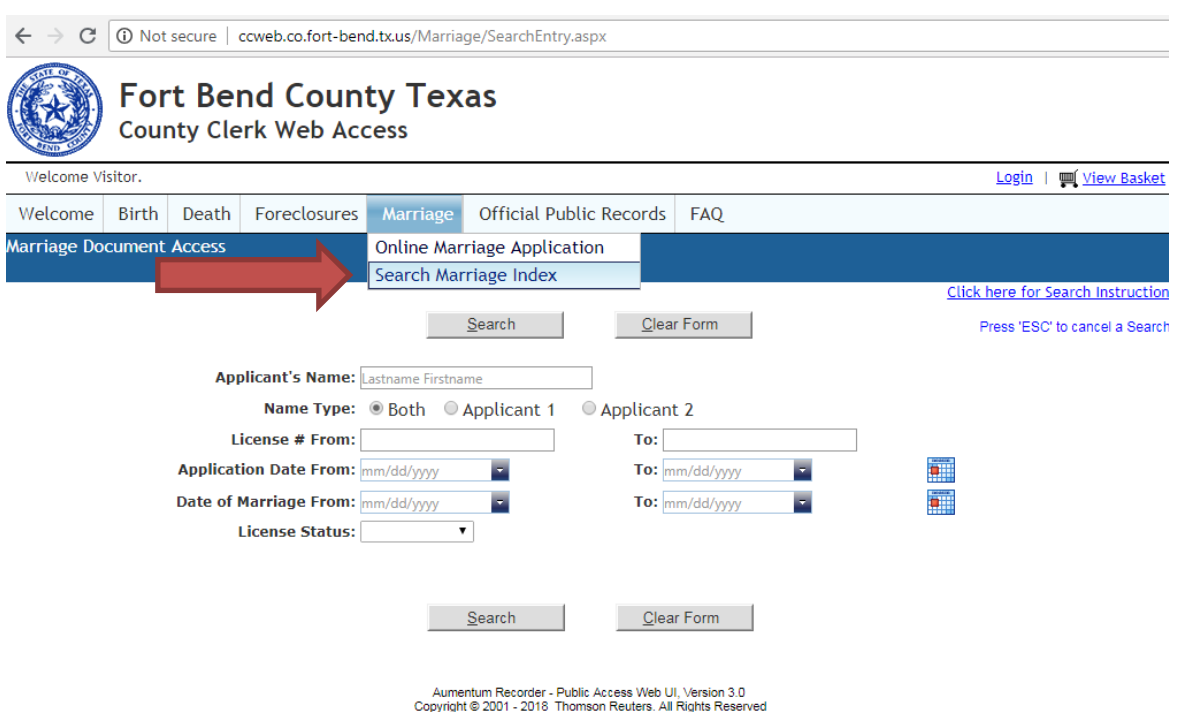

To search, enter **APPLICANT'S NAME** or **DATE OF MARRIAGE**. For Applicant's Name, enter **LASTNAME FIRSTNAME** of individual *before* marriage. **EX**: DOE JOHN

When you have entered the necessary information, click **SEARCH**.

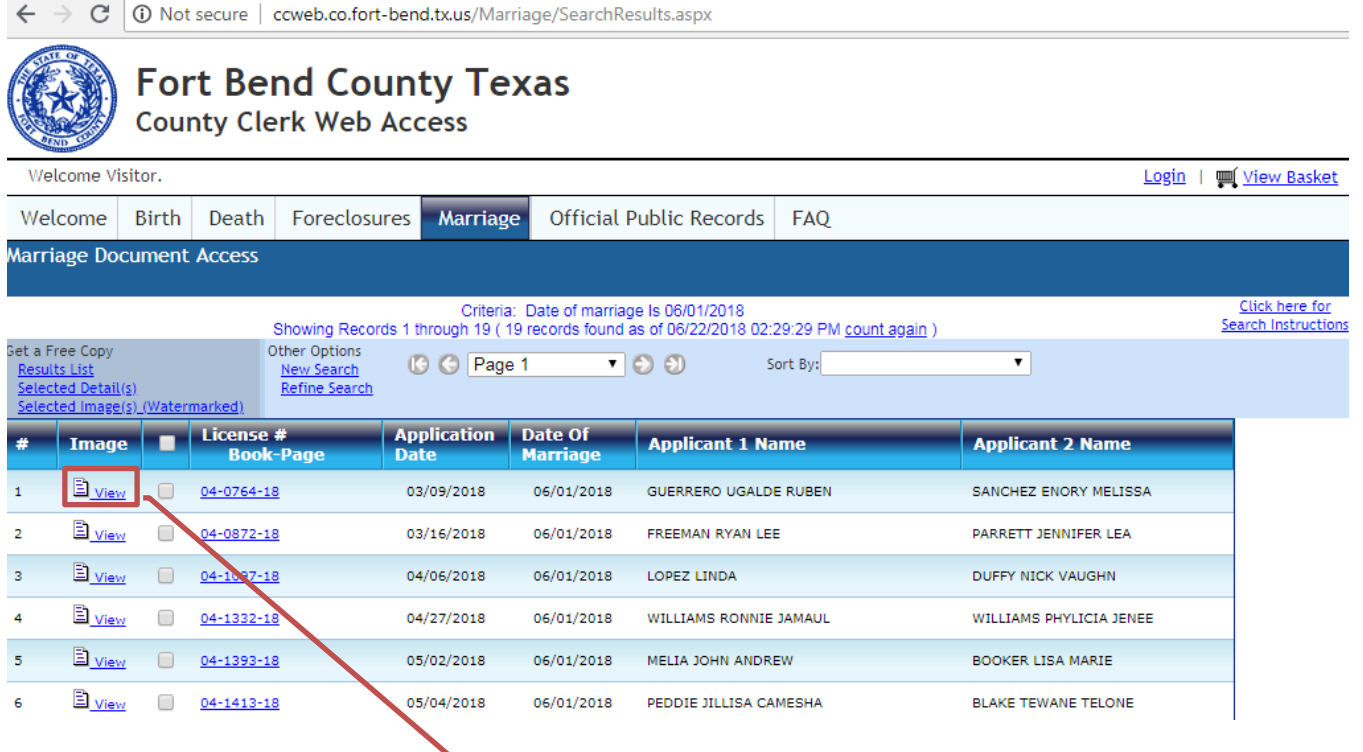

To review the record, click '**VIEW**'.

This will open a separate window with your document.

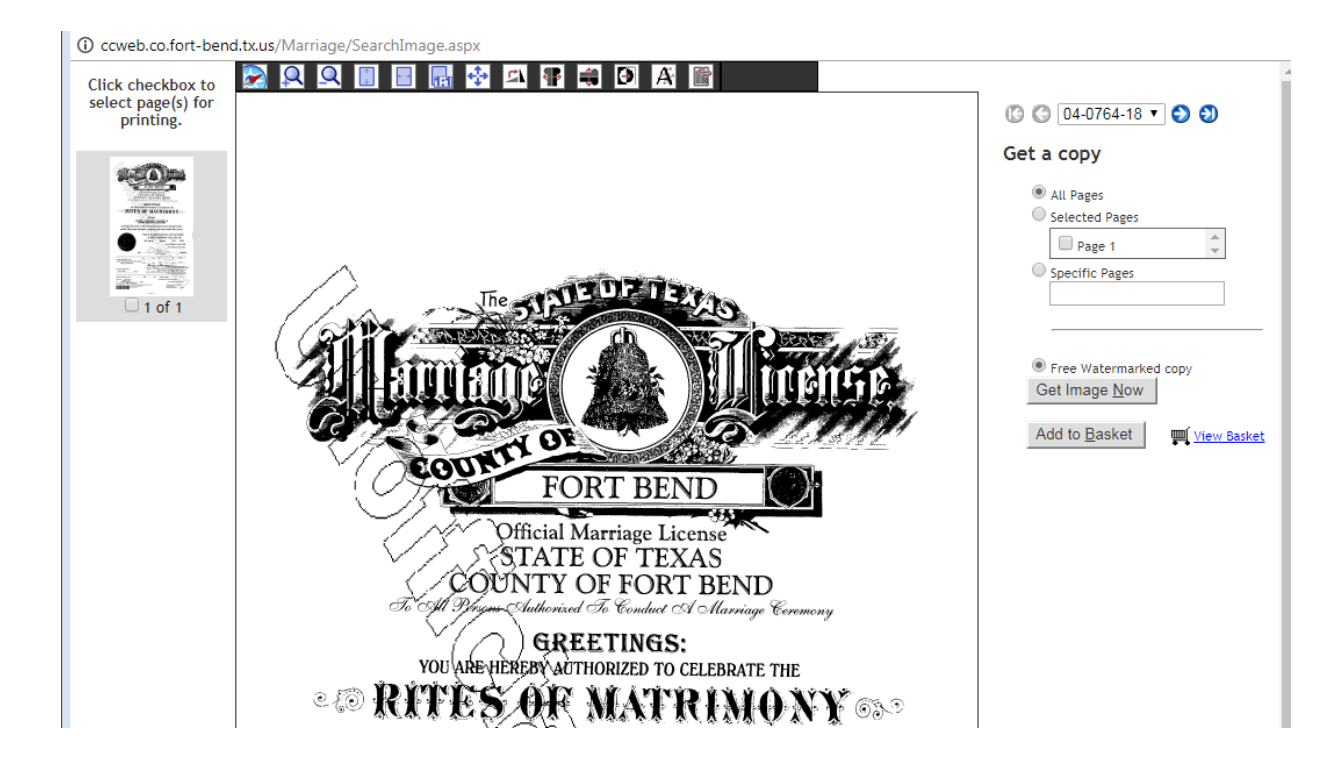

From this page you may print unofficial copies that will be watermarked '**UNOFFICIAL DOCUMENT**'.

**CERTIFIED COPIES** can be purchased at any Fort Bend County Clerk location for a fee. Be sure to write down the **LICENSE NUMBER** for printing reference.

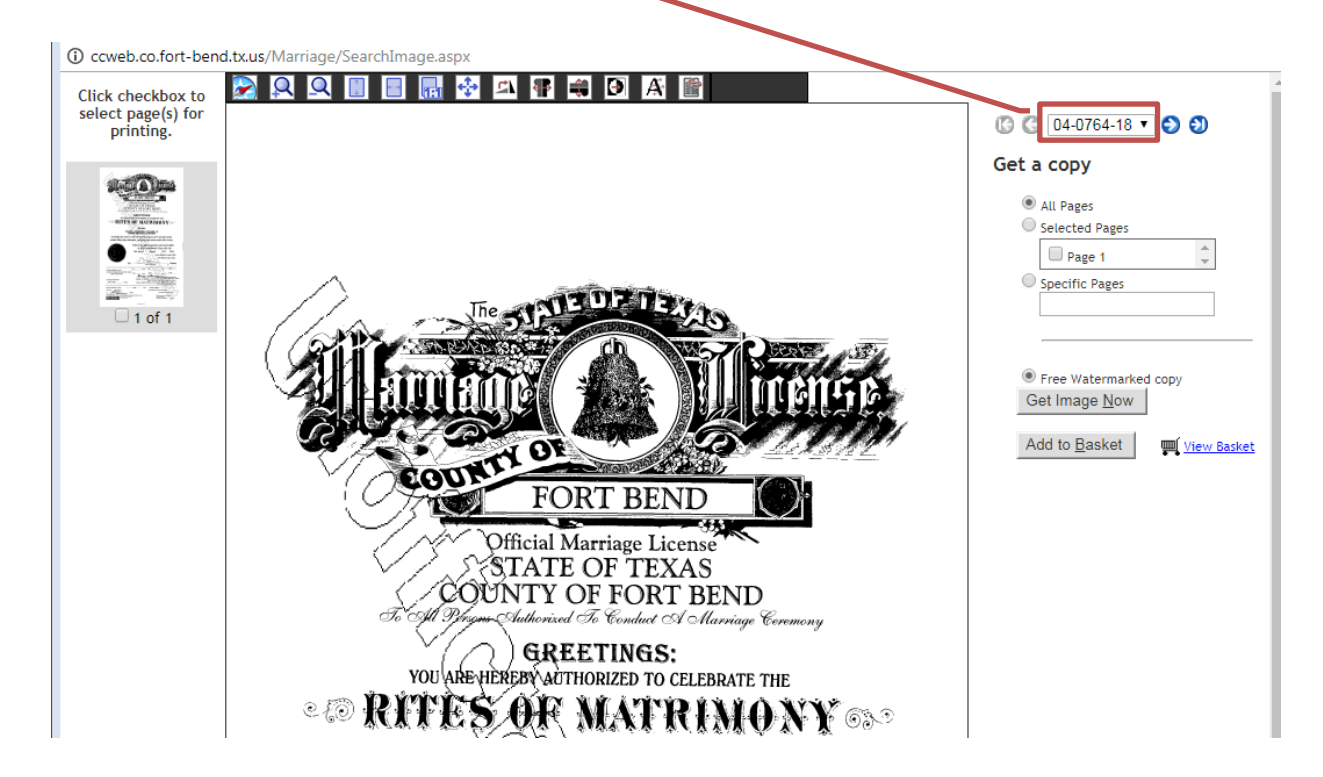